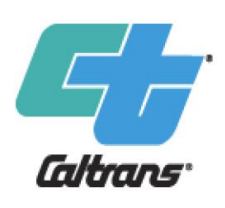

### **Cal-B/C Training Module 8c**

**Cal - B/C Active Transportation Understanding Project Input Sheets and Data**

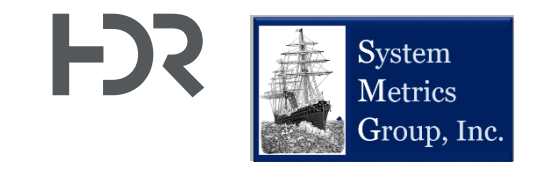

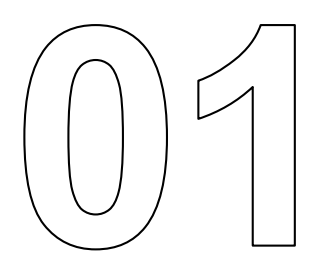

# **About This Module**

### **This module will…**

- Build on Modules 4c and 7c to provide more details on how to get data for your benefit-cost analysis (BCA) using Cal-B/C AT
- Identify data sources to use for demand, safety, and project cost data

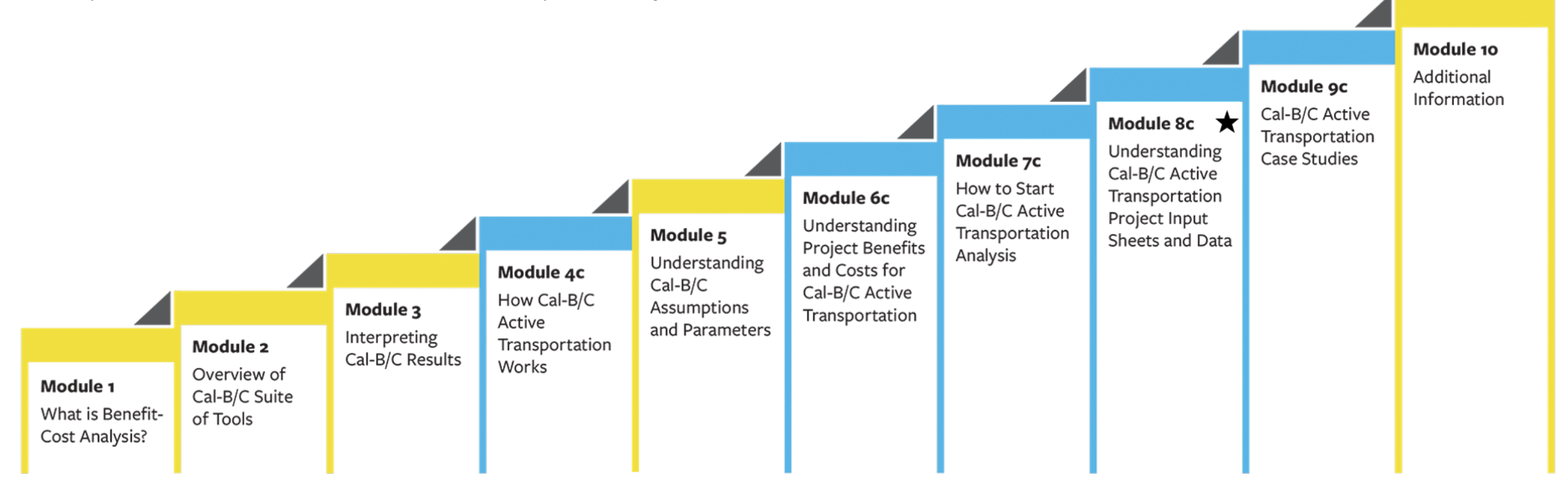

#### **Previous Modules…**

- Module 1 provided a basic introduction on benefit-cost analysis (BCA) and a general overview of how to conduct a BCA
- Module 2 described the Cal-B/C suite of tools, discussed the types of projects that can be evaluated, and provided guidance on which tools to use for various project types
- Module 3 presented the Cal-B/C results page, detailed what each output measure means, and explained how they are calculated
- Module 4c presented an overview of how Cal-B/C AT works including a review of all worksheets and inputs
	- o This current module complements Module 4c
- Module 5 highlighted the information in the Parameters worksheet and discussed key assumptions used by Cal-B/C
- Module 6c provided detailed information on how Cal-B/C AT calculates benefits
- Module 7c presented the 1-2-3 approach to starting a Cal-B/C AT analysis
	- o This current module complements Module 7c

### **Requirements for Making Full Use of This Module**

- Basic understanding of active transportation, transportation planning methodologies, data and terminology
- Ability to navigate websites and download relevant data
- § Knowledge of Microsoft Excel and data analysis features
	- $\circ$  Including Excel functions and other features such as pivot tables and charting tools

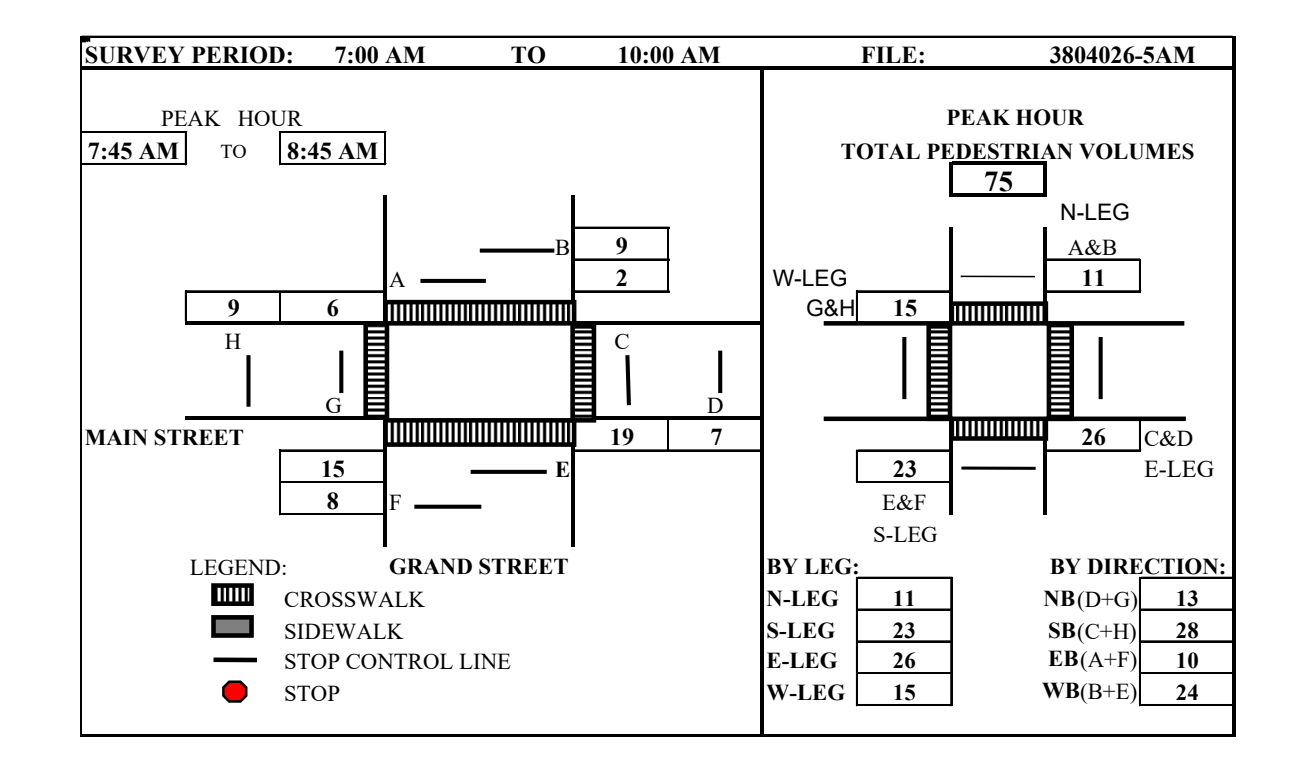

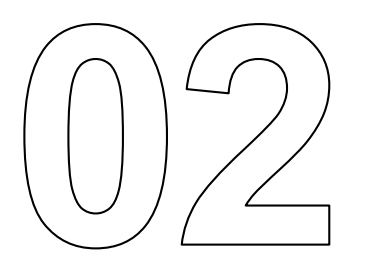

# **Cal - B/C AT Data Entry Worksheets Overview**

## **Primary Cal-B/C Data Entry Worksheet**

- § Tool is designed to evaluate projects in the following categories:
	- o Infrastructure Projects (IF)
	- $\circ$  Non-infrastructure Projects (NI)
	- $\circ$  Combined IF and NI projects
- § Model Inputs

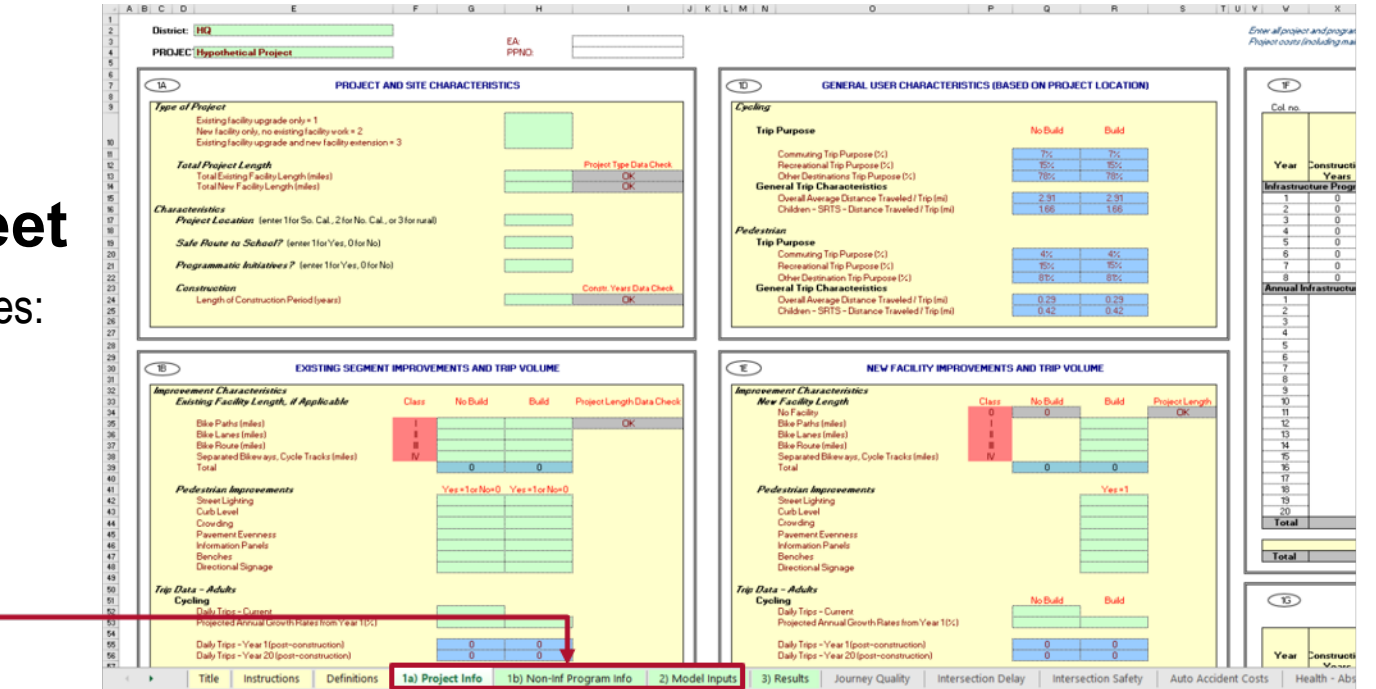

Worksheets where data will be entered Worksheets where Cal-B/C performs calculations and tabulates results

| <b>Title</b> | Instructions                                                                                                  | Definitions                                                                                 | 1a) Project Info                                        | 1b) Non-Inf Program Info                                                                                   | 2) Model Inputs                                                                                        | 3) Results                                                                                  | Journey Quality                                                       | <b>Intersection Delay</b>                                                                       | <b>Intersection Safety</b>                                                                                         | <b>Auto Accident Costs</b>                                                                               | Health - Absenteeism                                                                                                    | Health - Reduced Mortality                                                                           | Emissions  | <b>Final Calculations</b>                                                                                      | <b>PARAMETERS</b>                                                          |
|--------------|----------------------------------------------------------------------------------------------------|---------------------------------------------------------------------------------------------|---------------------------------------------------------|----------------------------------------------------------------------------------------------------|----------------------------------------------------------------------------------------------------|---------------------------------------------------------------------------------------------|-----------------------------------------------------------------------|-------------------------------------------------------------------------------------------------|----------------------------------------------------------------------------------------------------|----------------------------------------------------------------------------------------------------|----------------------------------------------------------------------------------------------------|----------------------------------------------------------------------------------------------------|------------|----------------------------------------------------------------------------------------------------|----------------------------------------------------------------------------|
|              |                                                                                                    | Instructions: Definitions:                                                                  | 1a) Project<br>Info:                                    | 1b) Non-inf Program<br>±Info∶                                                                              | 2) Model<br> Inputs:                                                                                   | 3) Results: Journey                                                                         | Quality:                                                              | Intersection<br>Delay:                                                                          | Intersection<br>Safety:                                                                                            | Auto Accident<br>Costs:                                                                                  | Health-<br>Absenteeism:                                                                                                 | Health - Reduced<br>Mortality:                                                                       | Emissions: | Final<br>Calculations:                                                                                         | Parameters:                                                                |
|              | Summary<br>instructions   for terms<br>on how to fill that are<br>∣out each<br>data item in $\mid$<br>Cal-B/C | Definitions<br>$\lq$ used in the $\lceil$ improve or<br>types" and   routes<br>"user types" | capital<br>projects to<br>tool for "trip construct bike | Input data for   Input data and scoring   Input data for:<br>system for non-<br>infrastructure initiatives | Cyclists and<br>pedestrians'<br>volumes<br>Number of<br>trips<br>l• Users<br>Miles traveled<br>by trip | - BCA<br>results<br>Itemized<br><b>Benefits</b><br>$($ \$)<br>Emission<br>Savings<br>(Tons) | Calculates<br>journey<br>quality<br>impacts for<br>improved<br>travel | ∣ time savings<br>where bike and<br>pedestrian<br>facilities cross<br>improved<br>intersections | Calculates travel   Calculates safety   Calculates<br>cyclists and<br>pedestrians at<br>improved<br>intersections. | improvements for reduction in auto<br>accidents costs<br>from diversions to<br>∣active<br>transportation | Calculates health<br>benefits for<br>employers due to<br>reduced<br>absenteeism based<br>∣ on increased<br>productivity | Calculates user health<br>benefits associated with changes in<br>reduced risk of mortality emissions | Calculates | Tabulates final<br>results,<br>including:<br>- Net present<br>value<br>Internal rate of for all Cal-<br>return | Key default<br>analysis<br>parameters<br>l and<br>assumptions<br>B/C tools |

## **Review: Cell Color-Coding**

- Cal-B/C AT requires few user inputs, but allows you to enter more inputs when data is available
- Cells in the worksheets are color-coded:
	- o **Green** cells indicate required data
		- You must input values for Cal-B/C to work for the particular analysis being performed
		- Cal-B/C descriptions tell you what cells need to be used for a given analysis
		- For example, if analyzing a new bike route project, the miles of new facility must be entered in the appropriate green cells.
	- o **Red** cells provide default values that you can change if needed
		- For example, Cal-B/C provides default bike facility classifications (I, II, III, IV).
	- o **Blue** cells contain values calculated by the model for No Build and Build **Scenarios**
	- o **Gray** cells cannot be overridden and contain values calculated by the model. Most of these cells represent data quality checks for the user
- Cal-B/C calculates cell value, but user can override result if better data is available.
- User must enter data for Cal-B/C to work correctly.
- Cal-B/C provides default values that can be overridden by the user if better data is available.
- Cal-B/C calculates value. Should not be overriden. Typically used for quality control.

## **Suggested Data Sources for Evaluations in Cal-B/C AT**

#### **Pedestrian and Cyclist Volumes**

- MPO/regional/county/city database of active transportation counts
- § Automated counters
- Field data collection

#### **Traffic Collision and Safety Data**

- § California Highway Patrol (CHP) Statewide Integrated Traffic Records System (SWITRS) **C Berkeley SafeTREC**
- Transportation Injury Mapping System (TIMS)
- Other Sources (e.g., Transportation Research Board publications)

#### **Project Costing Data**

- Project Study Report (PSR) or other Project Initiation Document
- Project Report (PR)
- Regional Transportation Improvement Program (RTIP)

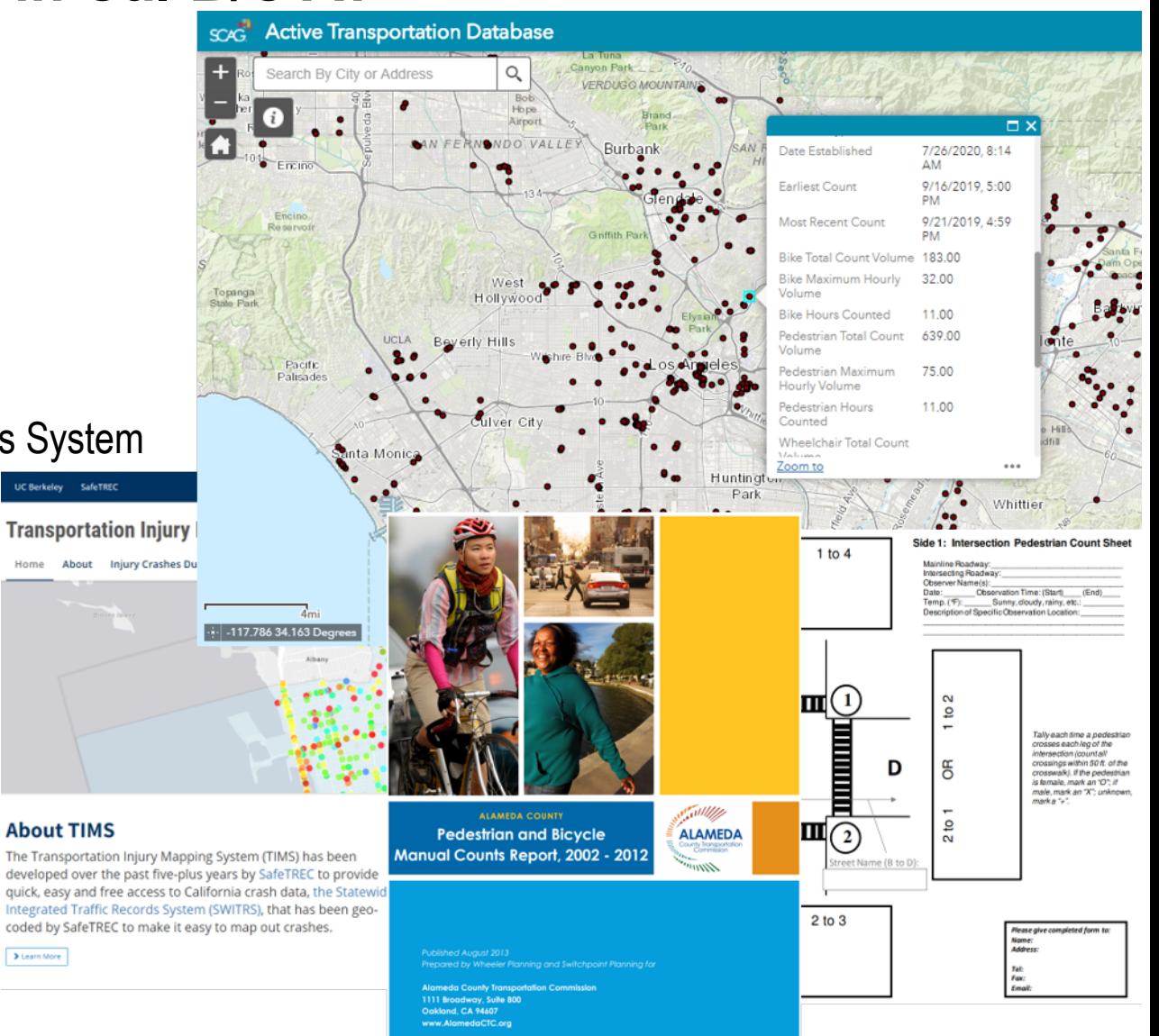

### **Cal-B/C Data Entry Worksheets – Important Notes**

- Tool is designed to evaluate projects in the following categories:
	- $\circ$  Infrastructure Projects (IF)
	- $\circ$  Non-infrastructure Projects (NI)
	- $\circ$  Combined IF and NI projects
- § Not all cells require data entry
- Cal-B/C AT data item headers indicate if data is required

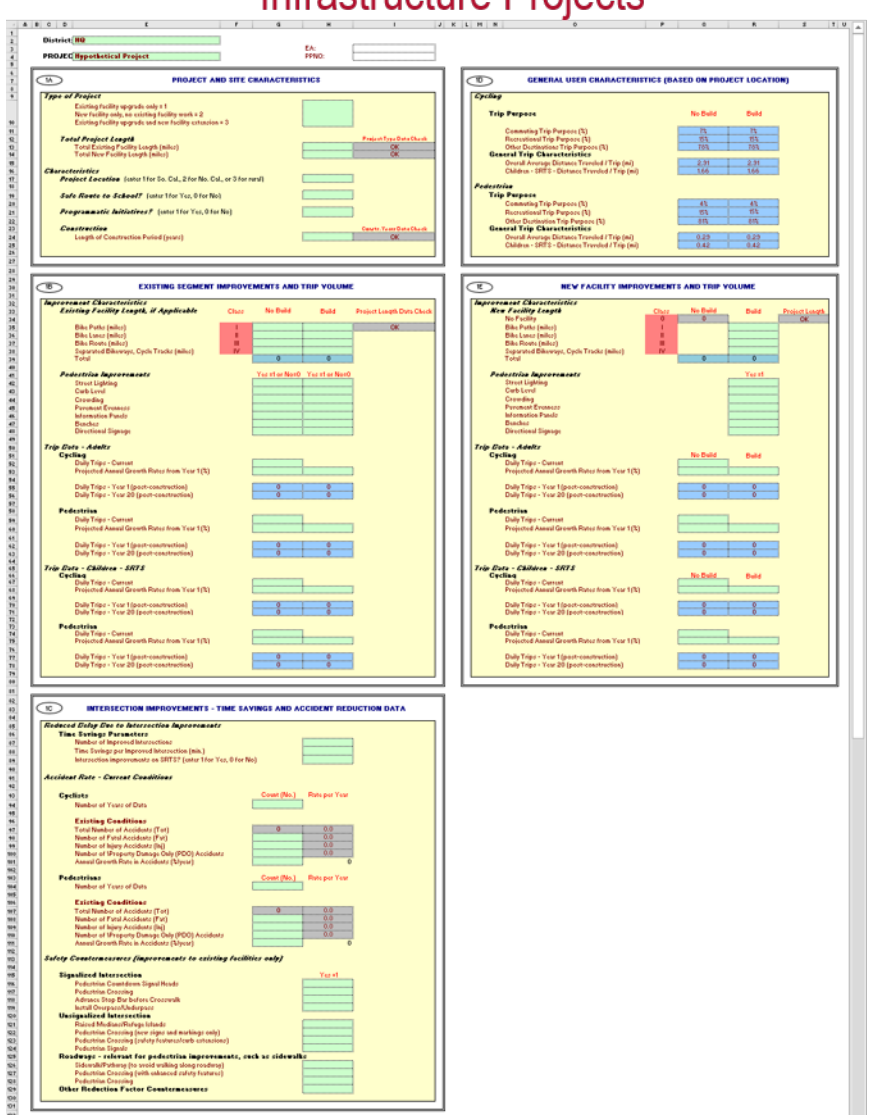

Infrastructure Projects

#### Non-Infrastructure Projects

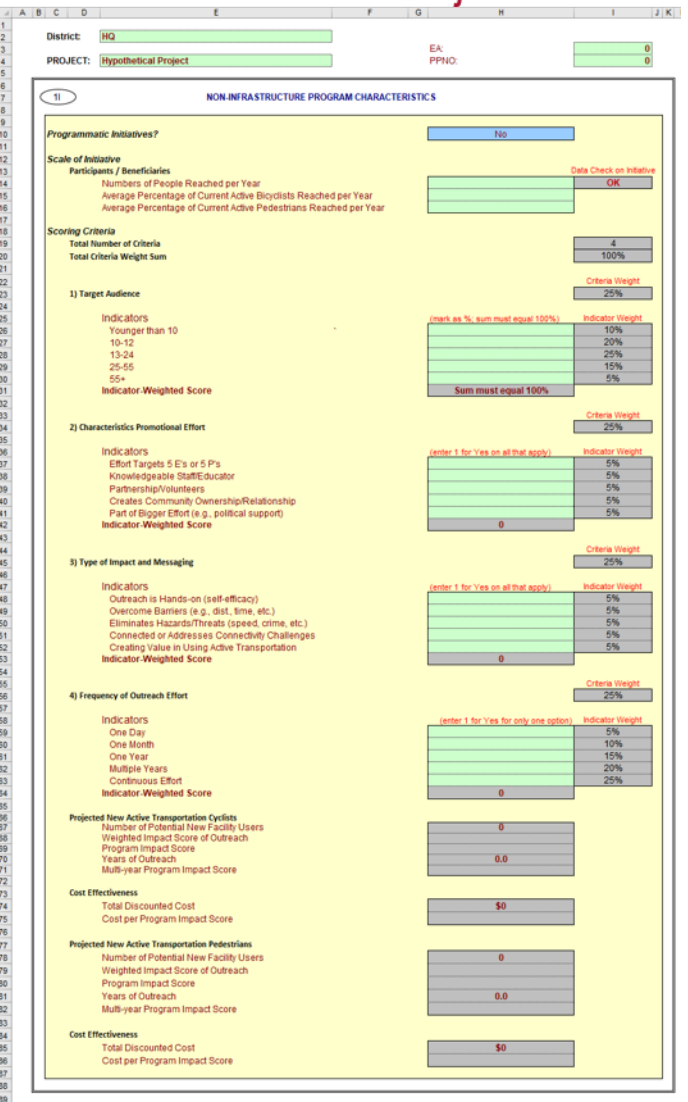

#### **Cal-B/C Data Entry Worksheets – Model Inputs**

• User can override data in the blue "Calculated by Model" cells by entering data in the green "Changed by User" cells

#### **Daily Volume Inputs**

- 2A: Cycling Existing Facility
- 2B: Cycling New Facility
- 2E: Pedestrian Existing Facility
- 2F: Pedestrian New Facility

#### **Daily Volume Inputs – Safe Routes to School**

- § 2C: Cycling New SRTS
- § 2D: Cycling Existing SRTS
- § 2G: Pedestrian New SRTS
- 2H: Pedestrian Existing SRTS

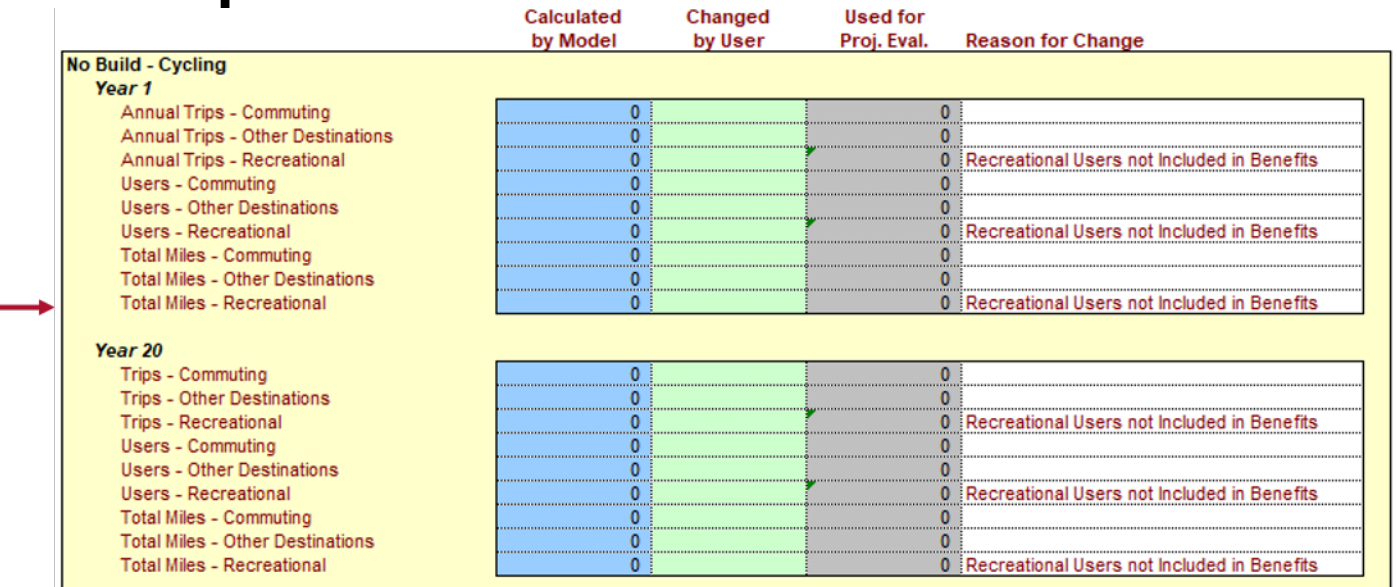

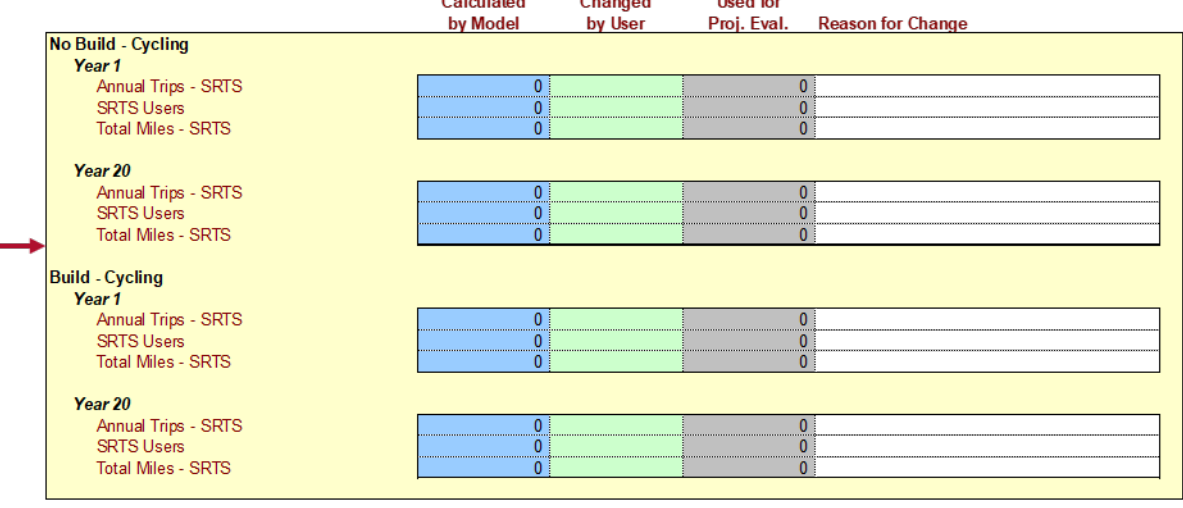

### **Suggested Data Sources for Cal-B/C AT Evaluations by Input Item**

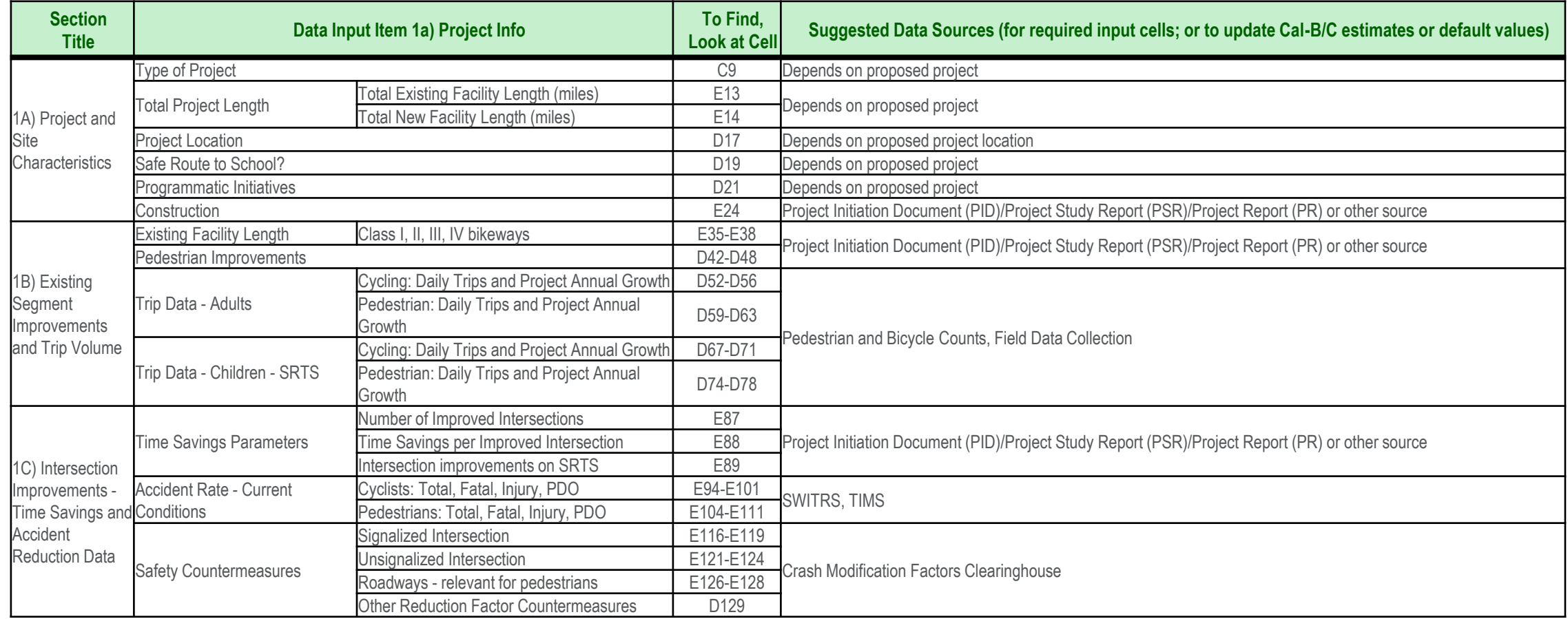

#### **Suggested Data Sources for Cal-B/C AT Evaluations by Input Item (cont.)**

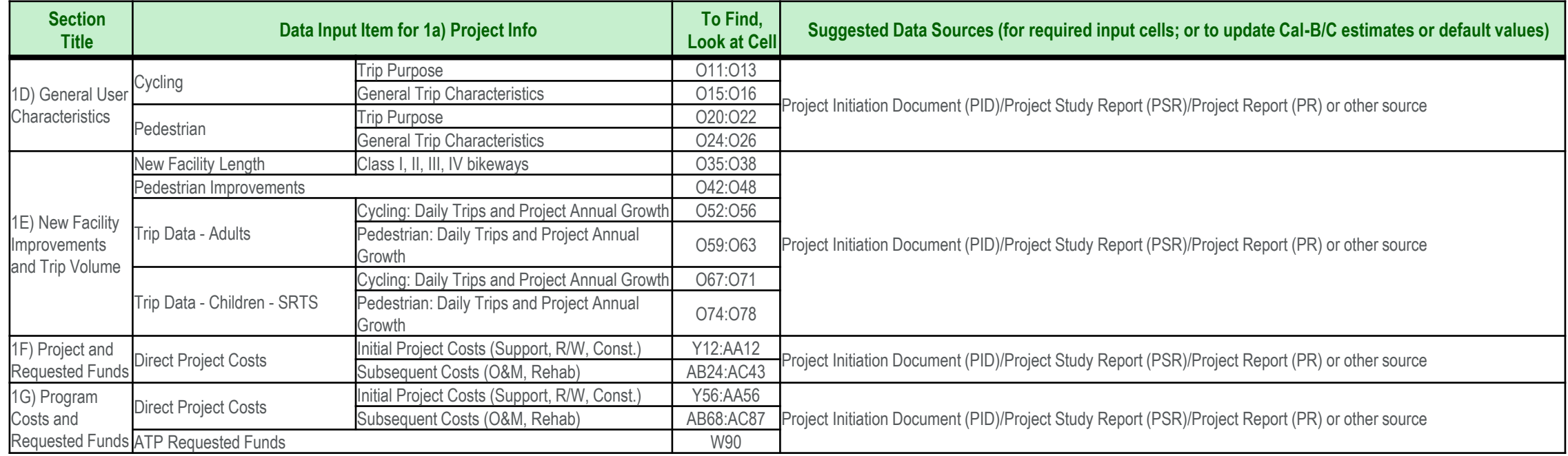

#### **Suggested Data Sources for Cal-B/C AT Evaluations by Input Item (cont.)**

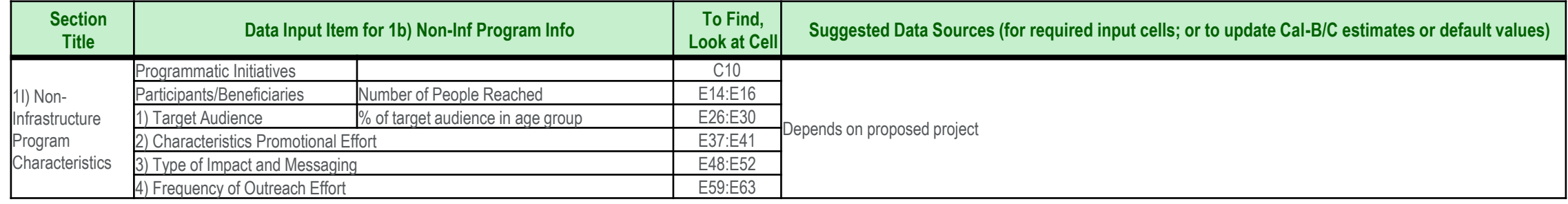

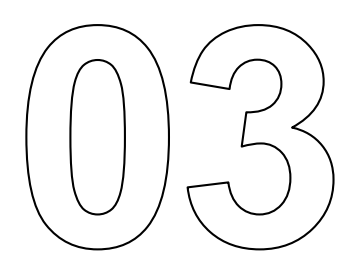

# **Pedestrian and Cyclist Demand**

#### **MPO Database-SCAG Active Transportation Database**

- The Active Transportation Database (ATDB) was developed to collect and store active transportation volume counts
- § SCAG has compiled relevant datasets
- <https://maps.scag.ca.gov/atdb/>

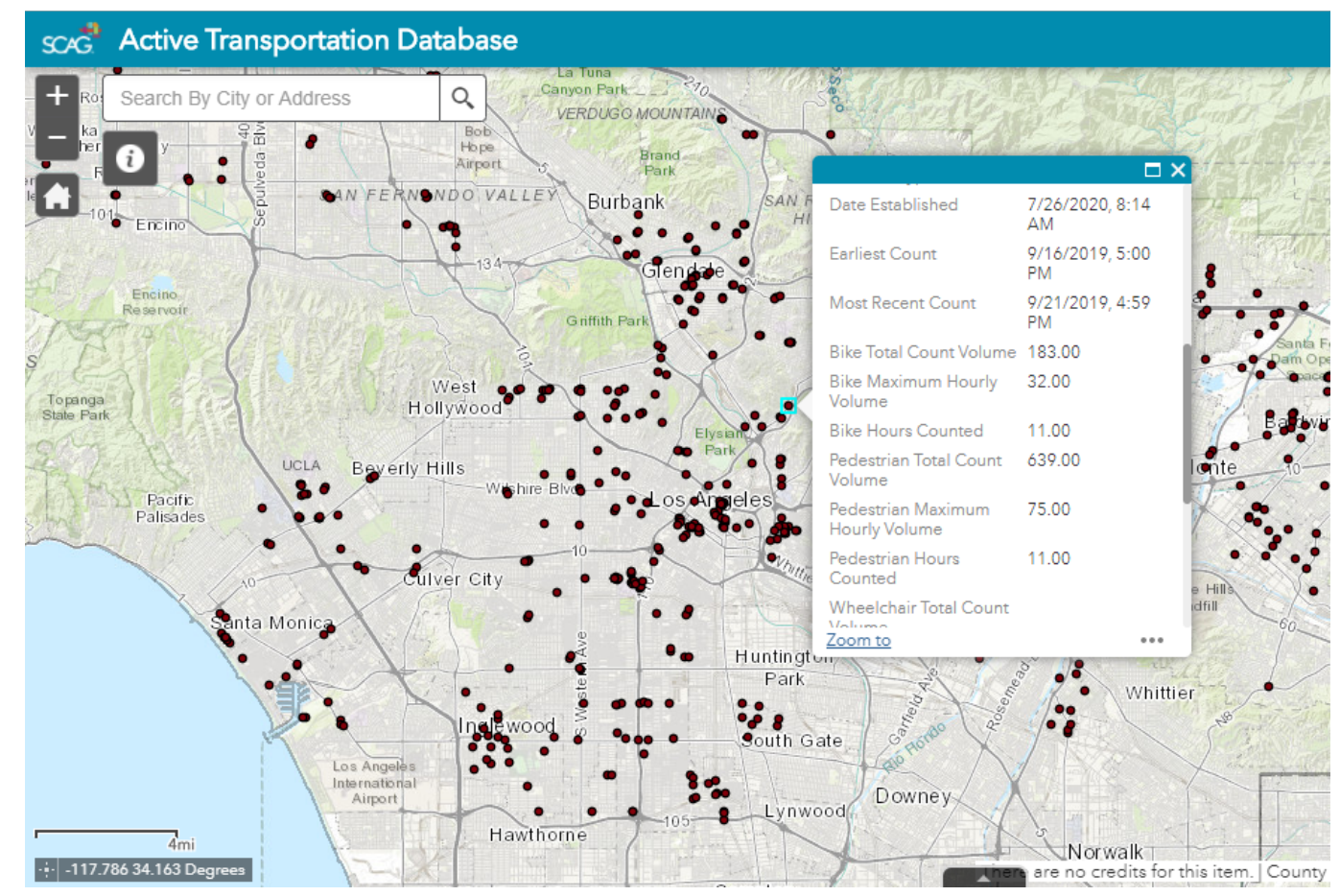

## **Automated Counters-San Diego Regional Bike and Pedestrian Counters**

- SANDAG installed 54 counters at 37 sites across San Diego Region in 2012
- Data is collected every 15 minutes and uploaded daily
- § Three types of counters
	- o Bicyclists
	- o Pedestrians
	- o Both
- [http://www.eco-public.com/ParcPublic/?id=681#](http://www.eco-public.com/ParcPublic/?id=681)

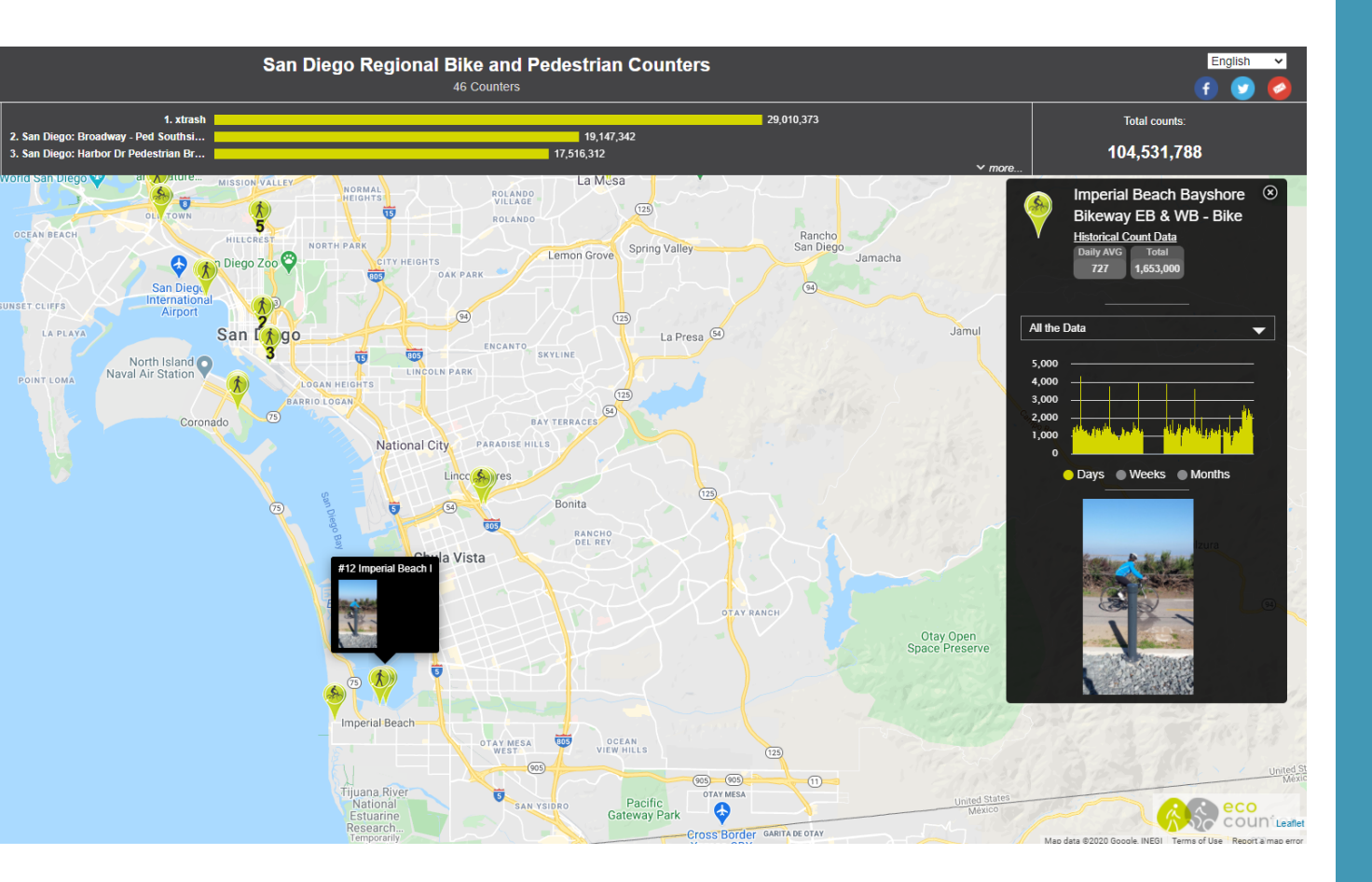

## **Manual Counts**

- Field data collection can be used where other automatically collected data may not be available or have sufficient quality
- Intersection counts include counts of pedestrians crossing each roadway leg or counts of bicyclists turning left, turning right, or going straight
- § Screenline counts are counts of the number of pedestrians or bicyclists crossing an imaginal

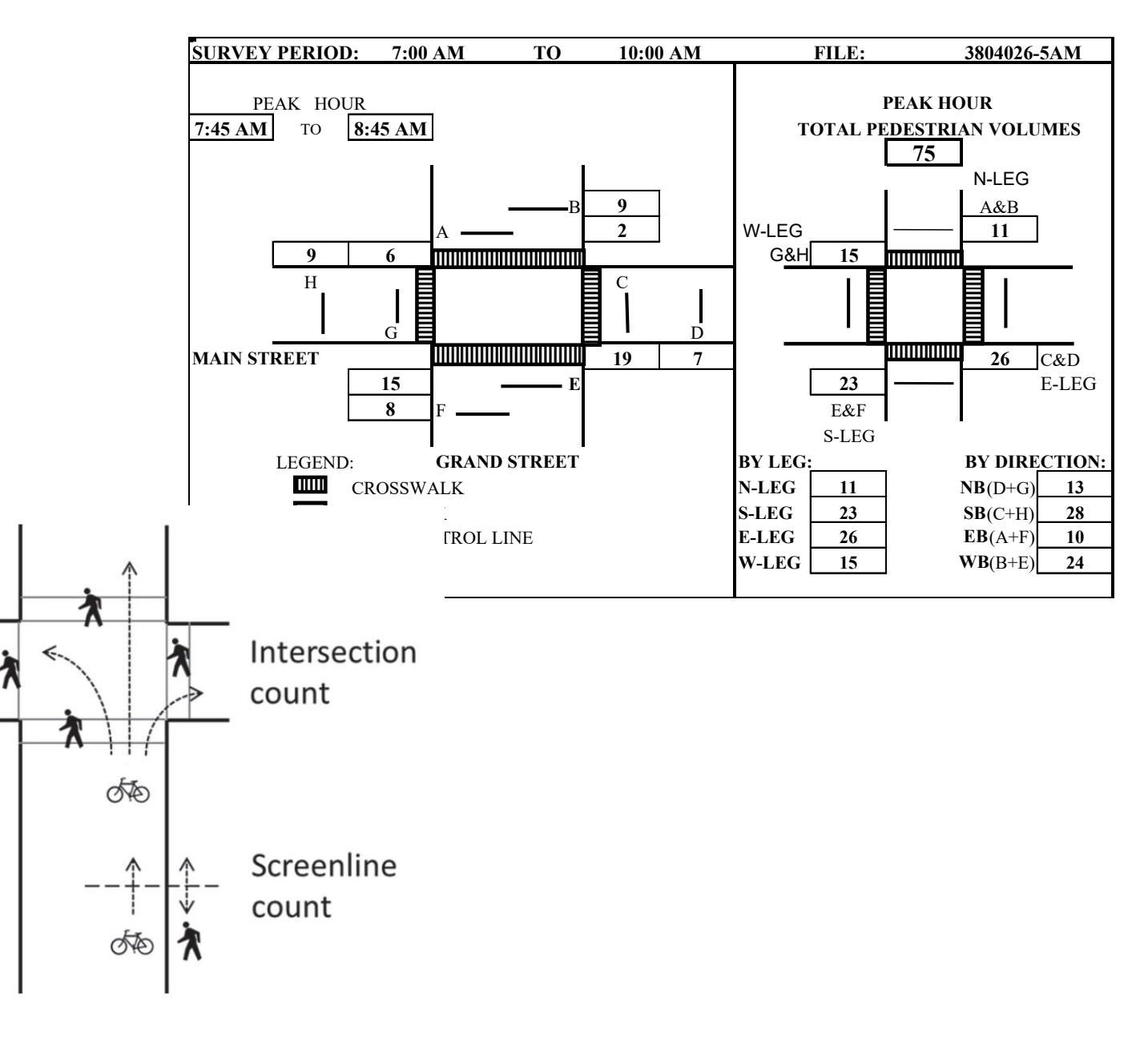

## **U.S. Census Bureau - American Community Survey (ACS)**

- § Population, socioeconomic, demographic, journey to work data available for a wide range of sketch forecasting
- Mode share data available by different geographies: census tracts, zip codes, county, etc...
- § Grant applications for improvements often request ACSbased information

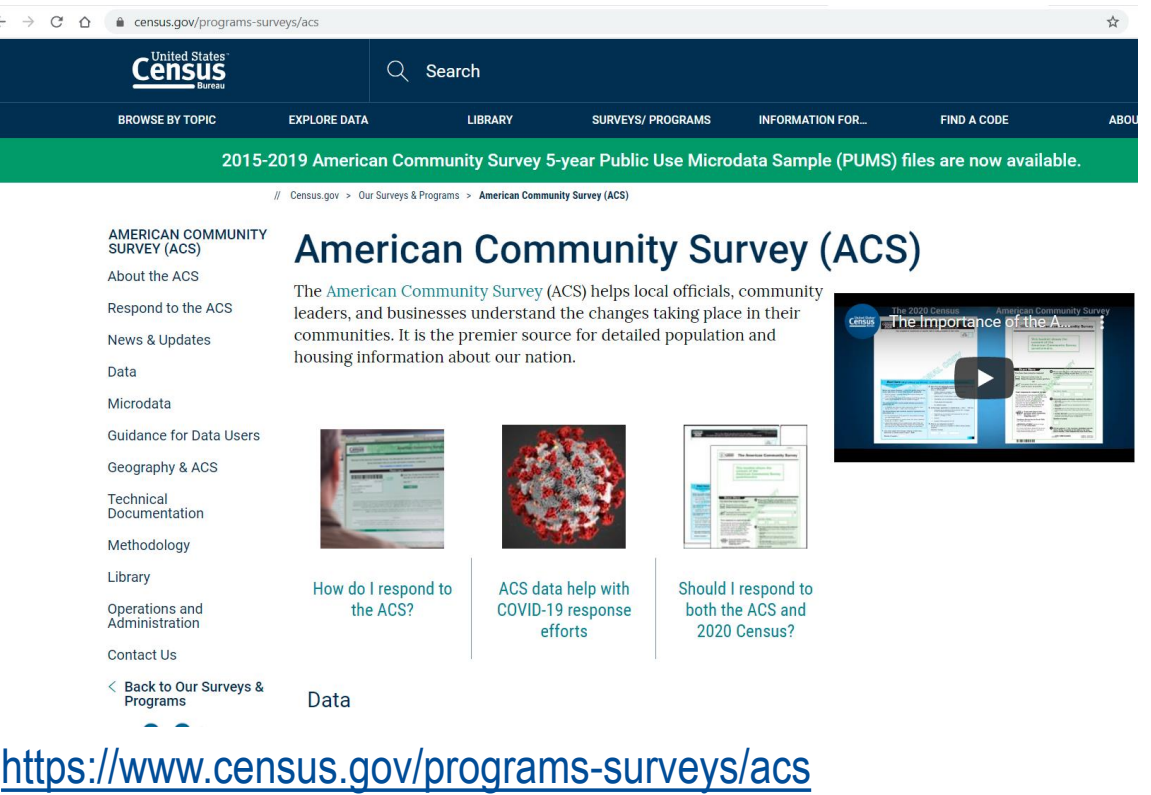

## **Other Sources**

§ MPO/Regional/County/City Report o Annual counts at select locations

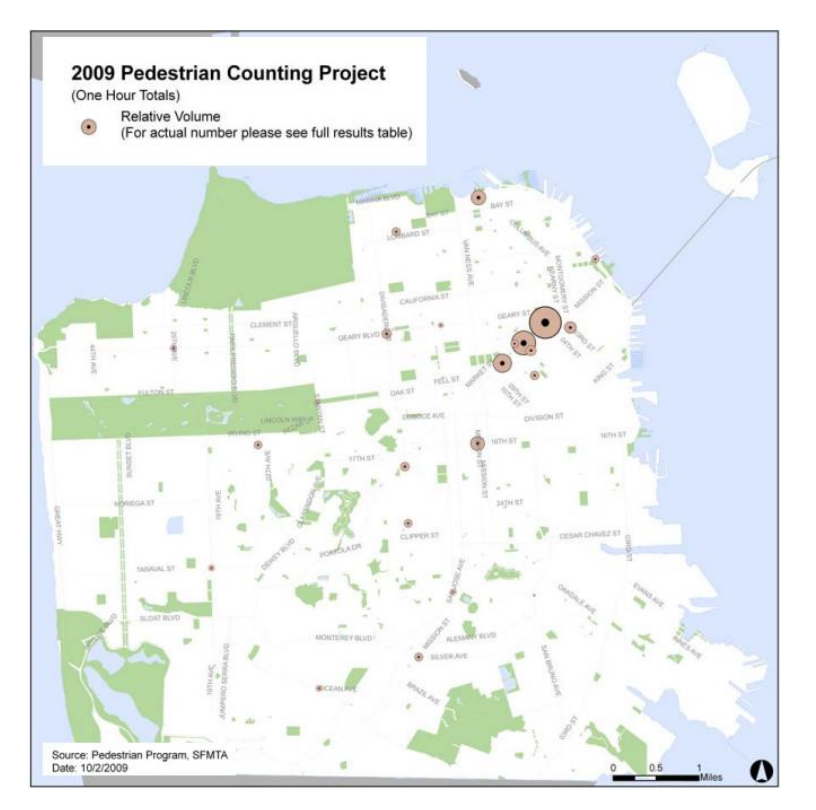

City of San Francisco 2009 Pedestrian Count Report

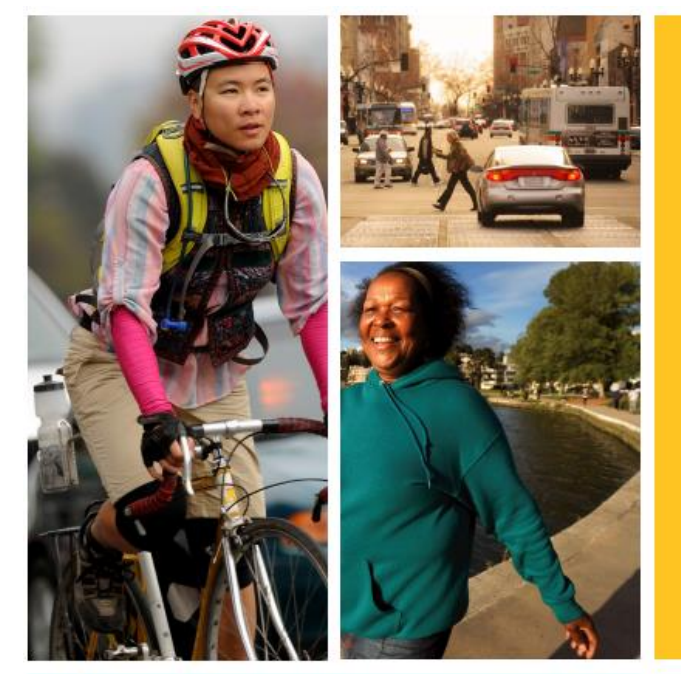

**ALAMEDA COUNTY Pedestrian and Bicycle** Manual Counts Report, 2002 - 2012

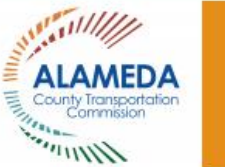

Published August 2013 Prepared by Wheeler Planning and Switchpoint Planning for

**Alameda County Transportation Commission** 1111 Broadway, Suite 800 Oakland, CA 94607 www.AlamedaCTC.org

## **Active Transportation Demand Forecasting**

- Wide range of tools can be used
	- $\circ$  Regional travel demand models for regional, corridor, or subarea planning
	- $\circ$  GIS or simulation tools for corridor level plans
	- $\circ$  Basic sketch planning tools for local projects
- The most basic, high-level estimates can be derived using census data
	- o Multiply ACS mode share data by population data to estimate AT demand
	- $\circ$  Develop "per square mile" estimate and apply to project area
	- $\circ$  Use population forecast estimates from regional modeling or other source to get growth forecast
- Other considerations:
	- $\circ$  Land use along the corridor
	- $\circ$  AT demand usage along similar corridors
	- $\circ$  Are there other alternative corridors for serving the demand?
	- $\circ$  Realize that current AT counts may underestimate demand if appropriate AT facilities currently are not available
	- $\circ$  Recognize that facility class can impact demand

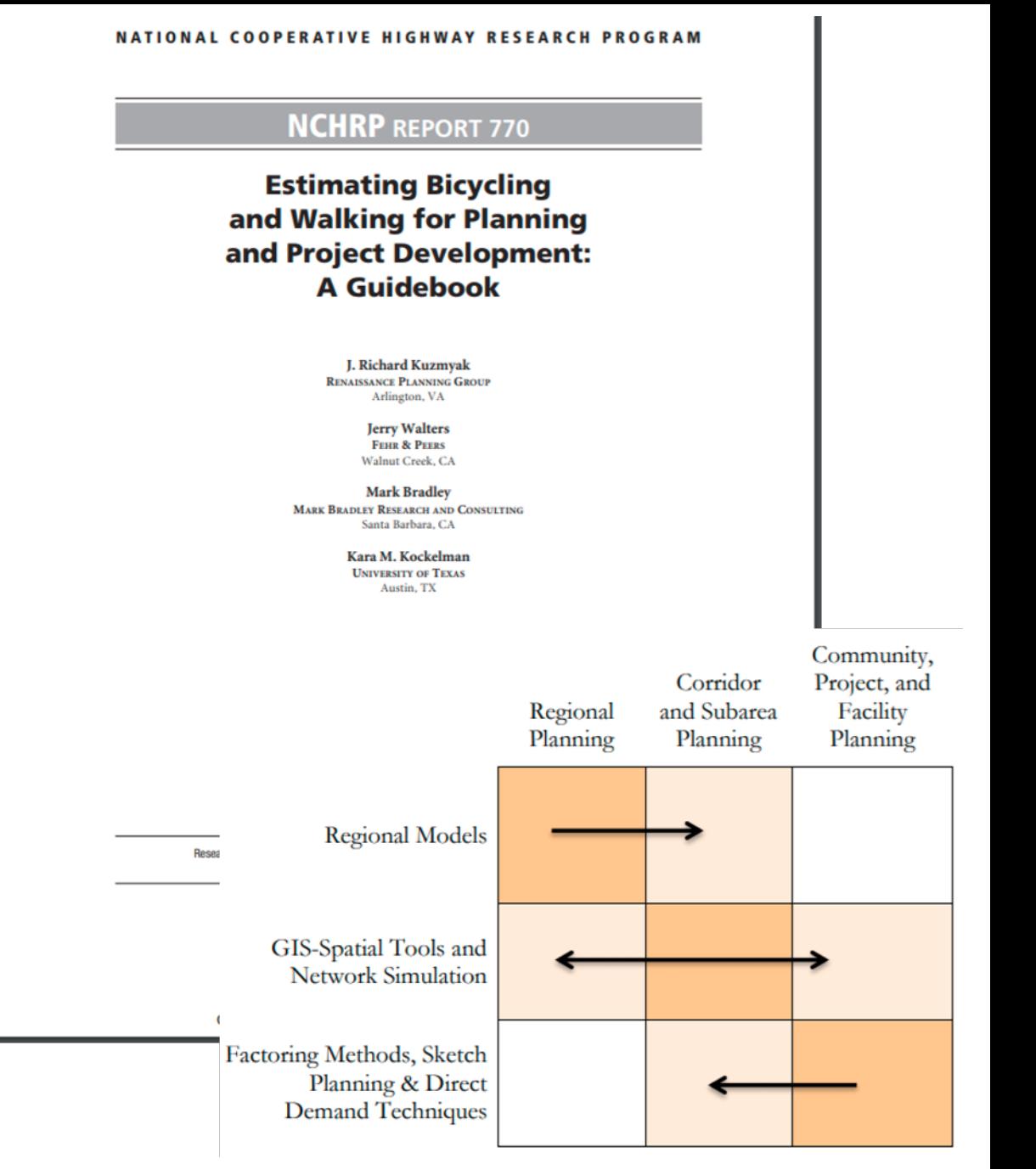

#### [https://www.nap.edu/download/22330#](https://www.nap.edu/download/22330)

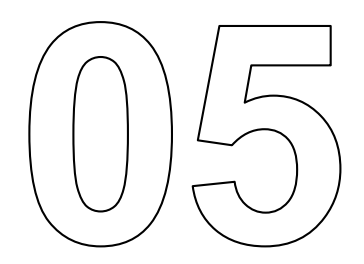

# **Traffic Collision Data**

### **Statewide Integrated Traffic Records System (SWITRS)**

- Database that collects and processes detailed data gathered from a collision scene by CHP and local law enforcement
- Account required to access detailed reports and data
- California accident data by locations, dates and collision types
- Used for collision data off the State Highway System (SHS) TASAS should be used for SHS projects
- Downloadable but requires extensive data manipulation
- Data that can be used in Cal-B/C includes:
	- o Total Accidents (Tot)
	- o Fatal Accidents (Fat)
	- o Injury Accidents (Inj)
	- o Property Damage Only (PDO) Accidents
- <https://iswitrs.chp.ca.gov/Reports/jsp/index.jsp>

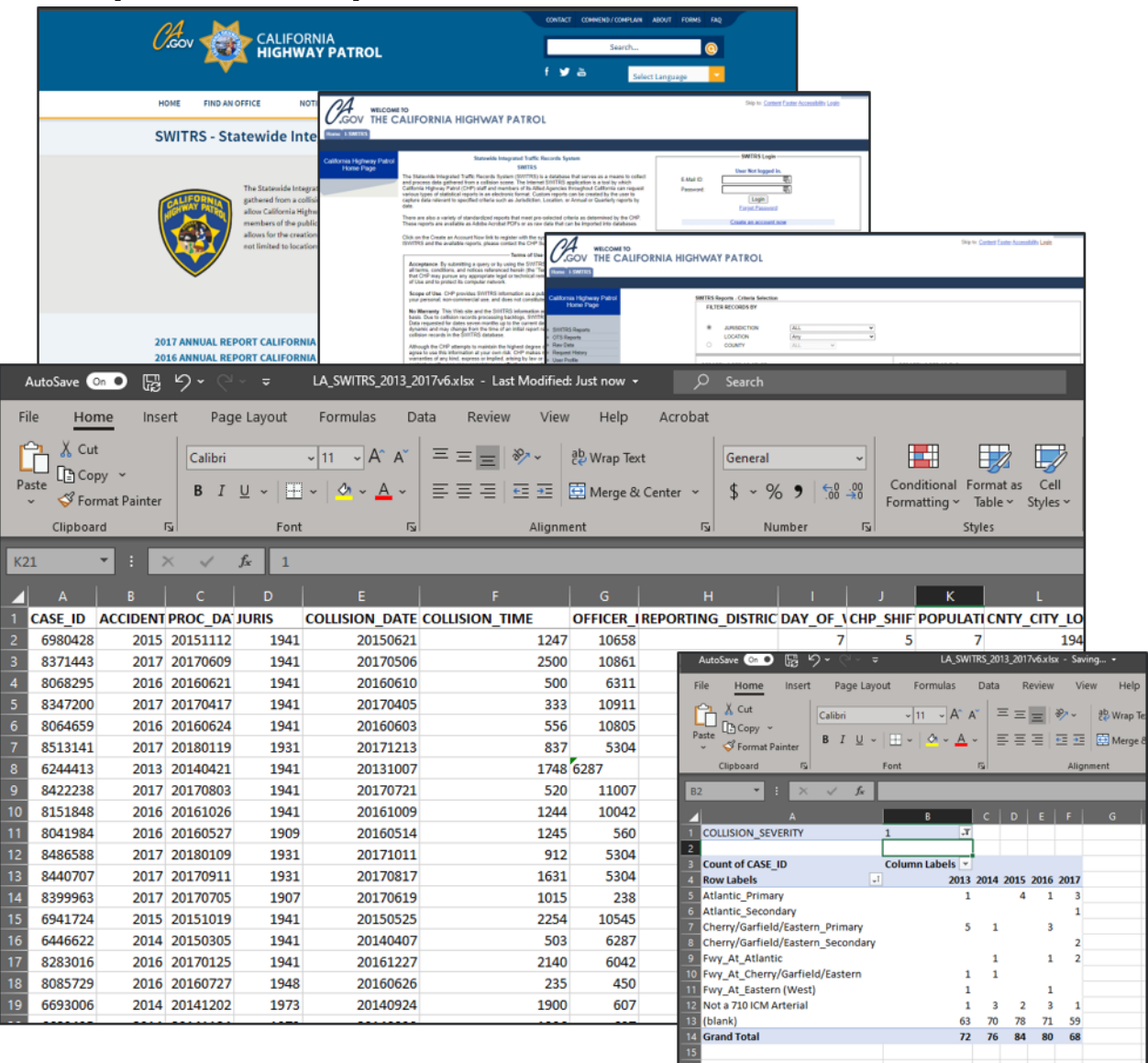

## **Transportation Injury Mapping System (TIMS)**

**TIMS** 

Norwall

 $\equiv$ 

• Filter by:  $\triangleleft$ 

o Date

o Location: County/City/Route, Tribal Area, Public Schools, Zip Code

o Bicycle Collisions or Pedestrian Collisions

• Download Collisions •

o <https://tims.berkeley.edu/>

#### **SafeTBR Transportation Injury Mapping System SWITRS GIS Map Map SWITRS** Tools  $\sim$ Options Help **& Select Collisions C** Results C Download Collisions Selected Factors:  $\downarrow$ <sub>4</sub> Rank by Intersection Date 01/01/2018 - 12/31/2018 Q Collision Diagram Orange County City **LL** Collision Summary Result Summary: 13,430 of 13,968 (96.1%) collisions mapped. ak e El sin ore Wildomar Murrieta emecula

### **Other Sources for Safety Data**

- For percent reduction in transit accidents, other documentation and research can be utilized
	- o [https://safety.fhwa.dot.gov/ped\\_bike/ped\\_transit/ped\\_transguide](https://safety.fhwa.dot.gov/ped_bike/ped_transit/ped_transguide/transit_guide.pdf) /transit\_guide.pdf

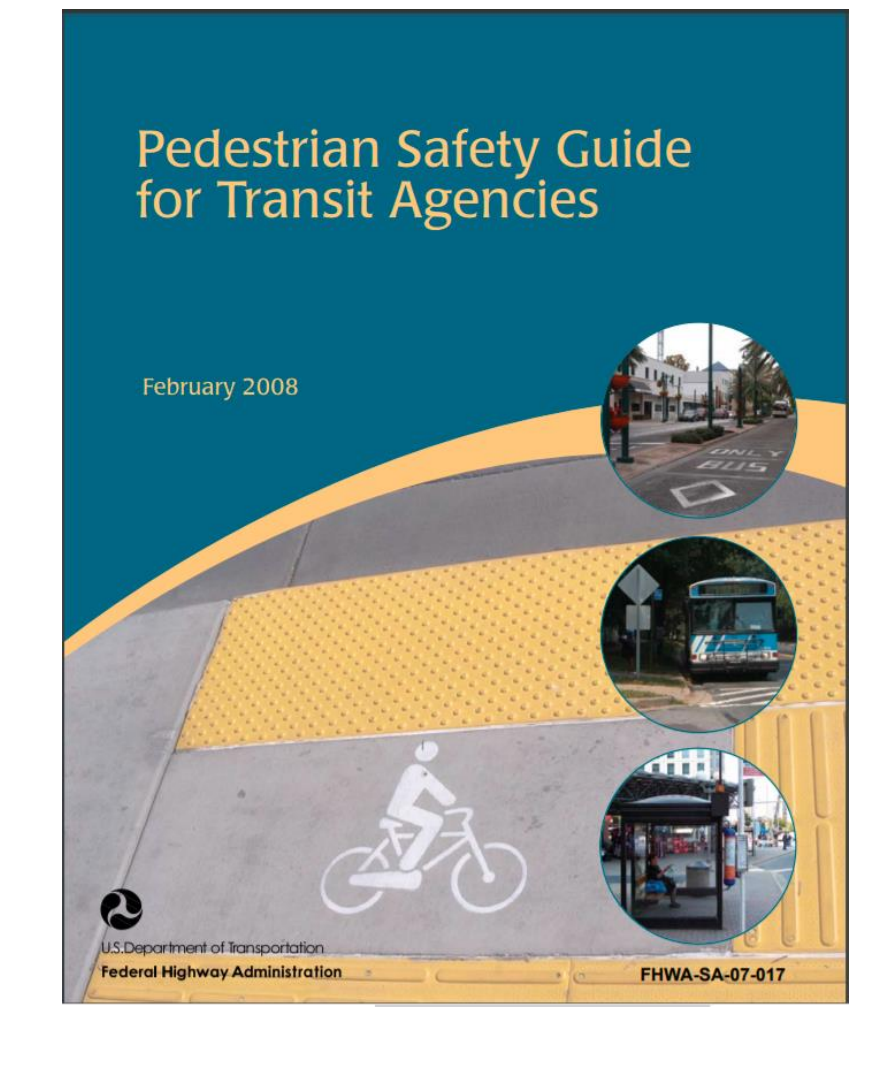

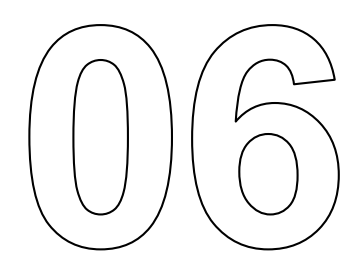

# **Project Costing Data**

#### **Module 8c: Project Costing Data**

## **Project Costs – Direct Initial Costs**

- The level of detail for cost estimates depends on where the project is in the development process
	- o Plans, Specifications and Estimate (PS&E), Project Report (PR), and Project Study Reports (PSR) will provide detailed cost estimates in the appendices
	- o Regional Transportation Improvement Programs (RTIP) and Caltrans State Highway Operation and Protection Program (SHOPP) have project costs broken down by "capital" and "support", but without details
- Non-Infrastructure Program Costs
	- $\circ$  Programs that are intended to reach target audiences through a variety of outreach and training mechanisms
		- Community outreach
		- Informational Materials
		- Enforcement

Note: Remember to enter costs in thousands of dollars (1000\$). Otherwise, you will not get a correct Benefit/Cost Ratio

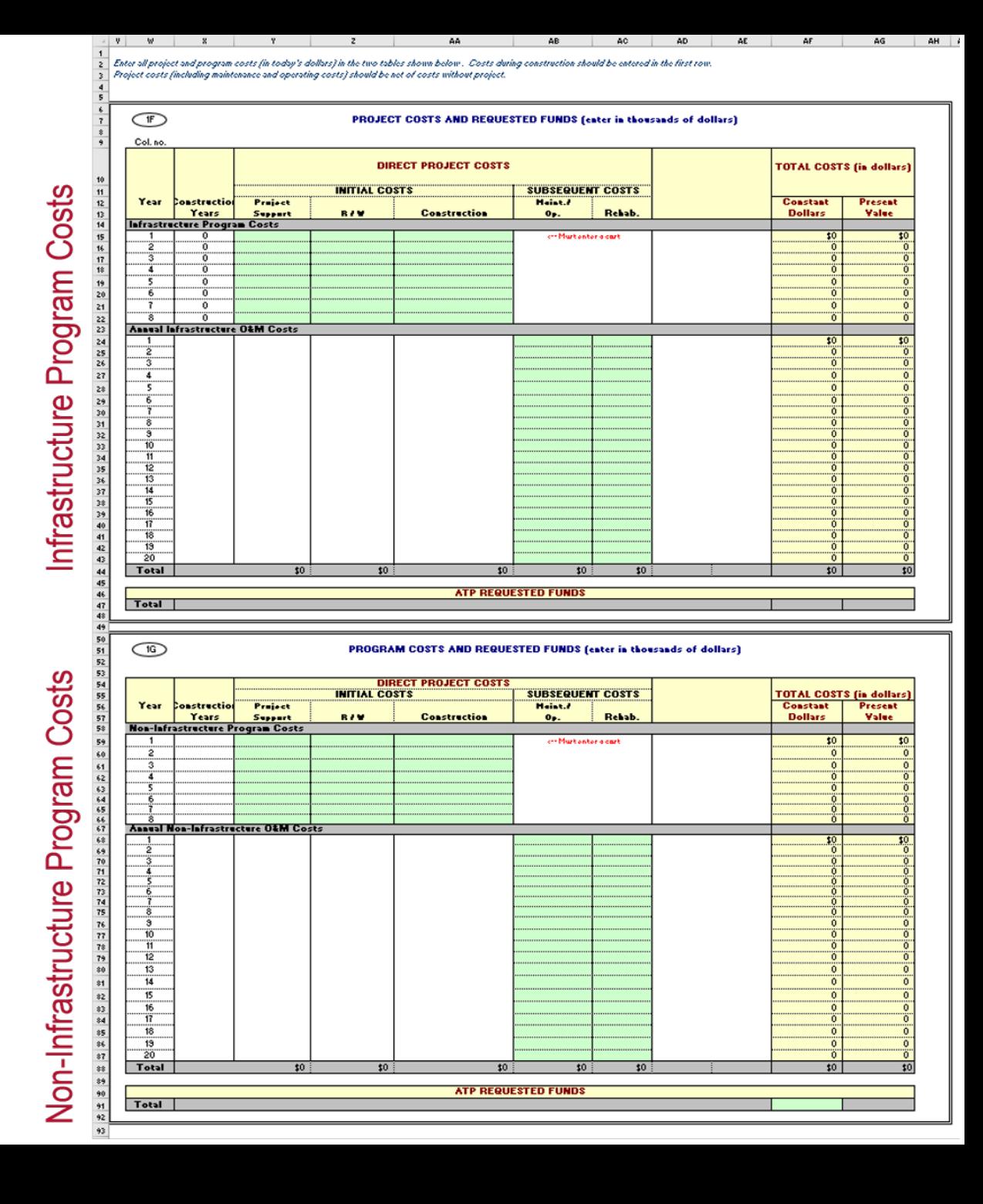

### **Project Costs – Subsequent Costs**

- § Caltrans and regional agencies have estimates for maintenance and operating costs for various facilities
- Subsequent costs should be entered as a NET increase or decrease from the No Build case
	- $\circ$  May be positive (e.g., increased cost due to a new lane being constructed)
	- o May be negative (e.g., avoided maintenance or rehabilitation)

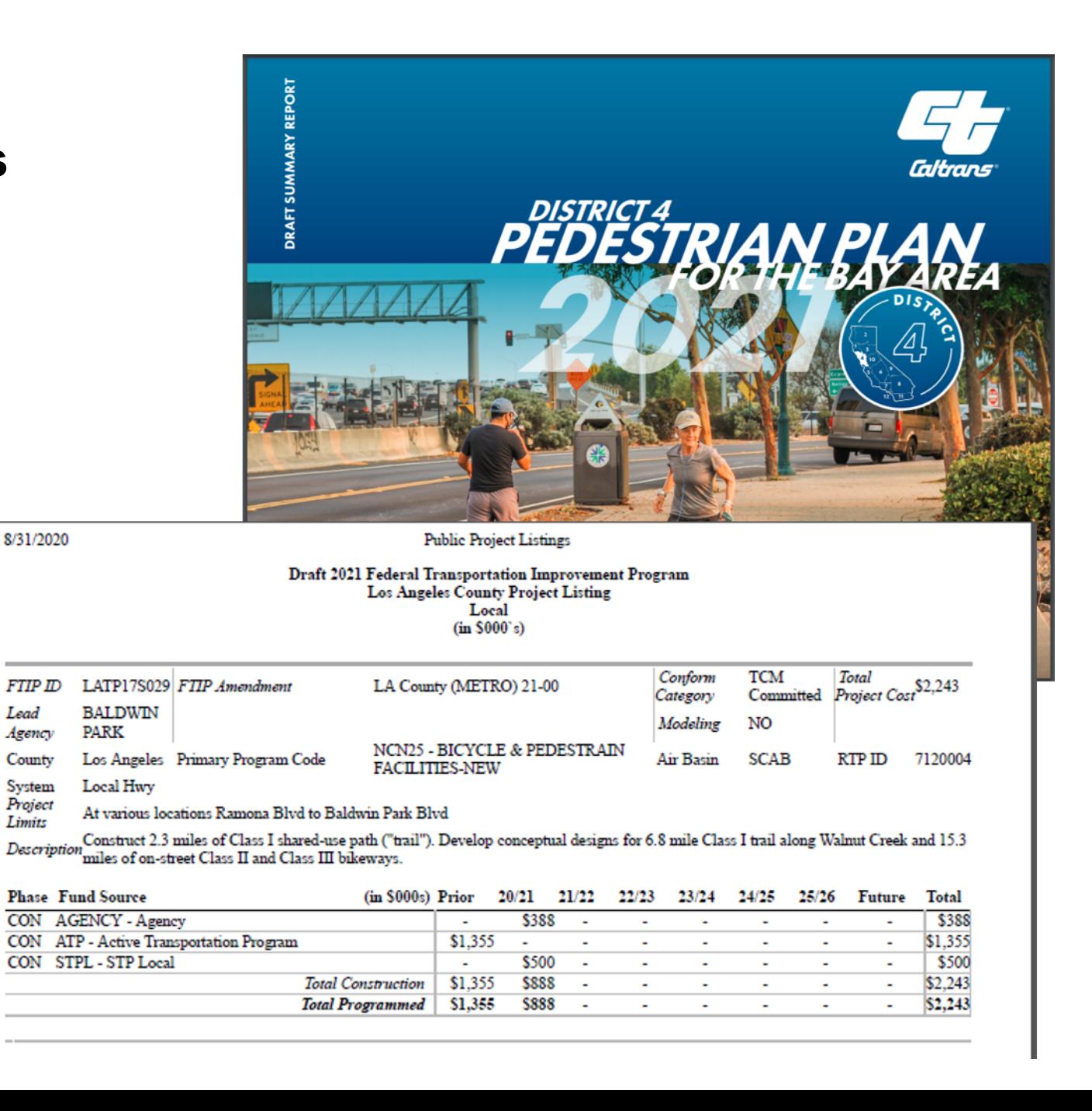

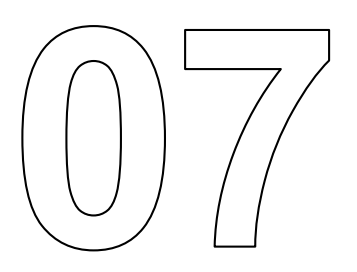

# **Conclusion**

### **In this module, you learned…**

- About potential data sources for data input and project costing for Cal-B/C AT
- § How to get data from these sources

## **What's Next?**

- § **Modules 9c** walks through an example project of an Active Transportation BCA
- Module 10 closes out the training and will summarize other resources to learn more about BCA